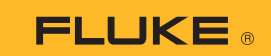

## Как установить соединение мультиметра-тепловизора 279 FC со смартфоном

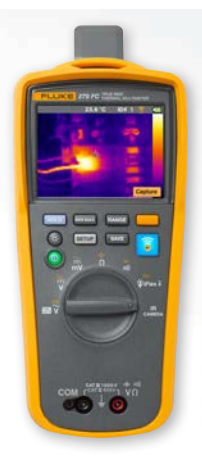

## **Подходит для смартфонов на базе iOS и Android**

Включите измерительный прибор нажатием кнопки включения питания  $\bullet$ 

- 1. Нажмите **R** кнопку «Радио». В верхней части экрана измерительного прибора отобразится значок FC.
- 2. Убедитесь, что режим Bluetooth на смартфоне включен.
- 3. Откройте приложение Fluke Connect®  $\delta$ .
- 4. Во время поиска смартфоном устройств с функцией Fluke Connect центральный значок  $\delta$  должен подсвечиваться. Если он не подсвечивается, нажмите на значок $\overline{\mathbf{a}}$ .
- 5. Найдите на экране желтый прямоугольник с сообщением «279FC». Коснитесь прямоугольника.

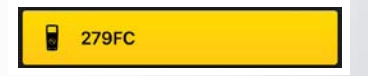

6. Кнопка на измерительном приборе начнет мигать, и на смартфоне отобразятся показания измерительного прибора.